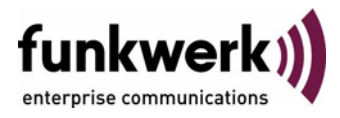

## **User's Guide bintec R3000w / R3400 / R3800 Auxiliary**

Copyright © February 3, 2006 Funkwerk Enterprise Communications GmbH Version 0.9

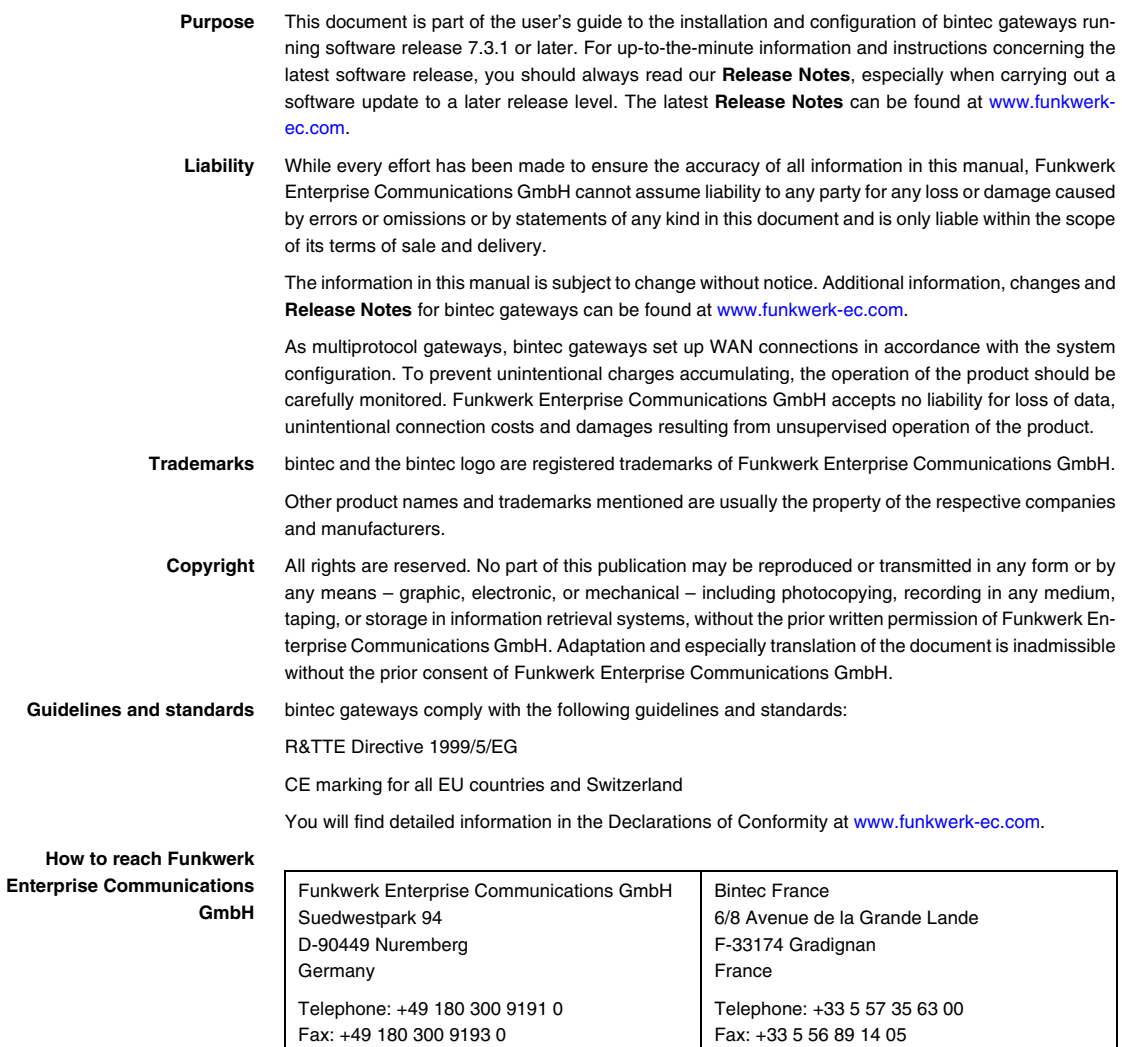

Internet: www.bintec.fr

Internet: [www.funkwerk-ec.com](http://www.funkwerk-ec.com)

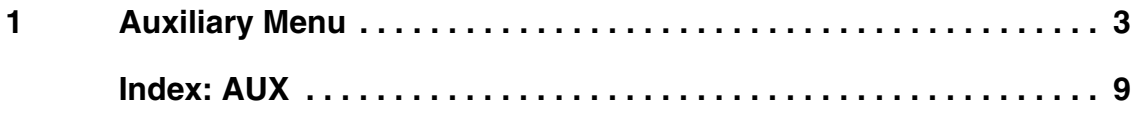

## <span id="page-4-1"></span><span id="page-4-0"></span>**1 Auxiliary Menu**

## **The fields of the** *AUXILIARY* **menu are described below.**

```
R3000w Setup Tool Bintec Access Networks GmbH
[AUXILIARY]: Settings MyGateway Muslim Management MyGateway
 Serial Port : none
Line speed : 19200
 Active Profile : Profile 1
    Available Profiles:
        Profile 1
        Profile 2
        Profile 3
        Profile 4
          SAVE CANCEL
```
<span id="page-4-2"></span>With its analog/GSM interface (auxiliary), the gateway also supports connections of analog and GSM modems (e.g. as backup). In principle you can use any Hayes- or GSM07.07-compatible modem with a serial interface for this purpose. The following modems have been tested successfully for bintec:

- US Robotics Sportster Flash (analog modem)
- US Robotics 56K Fax Modem (analog modem)
- Siemens TC35i (GSM modem).

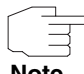

If you want to connect the modem to a bintec gateway, you need a special cable for the console port of your gateway.

**Note**

Pin assignment of modem cable:

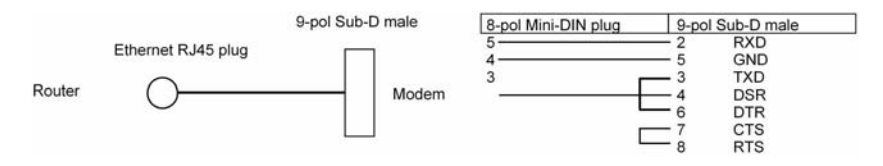

Figure 1-1: Cable for AUX interface to the modem

The configuration is set in the *AUXILIARY* menu.

The *AUXILIARY* menu consists of the following fields:

<span id="page-5-0"></span>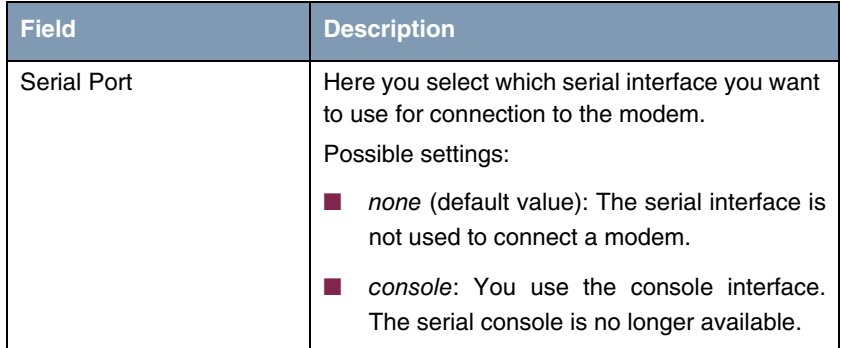

<span id="page-6-1"></span>

| <b>Field</b>           | <b>Description</b>                                                                                        |
|------------------------|----------------------------------------------------------------------------------------------------|
| Line Speed             | Here you select the speed at which the gate-<br>way addresses the modem (in bps).<br>Possible settings:   |
|                        | <i>default:</i> The Baud rate of the terminal con-<br>nection is not changed. (9600 in ex works<br>state) |
|                        | All other values mean that the modem is<br>addressed at the corresponding speed in bps.                   |
|                        | 9600                                                                                                    |
|                        | 19200: Default value; recommended for<br>communication with a GSM modem.                                  |
|                        | 38400                                                                                                    |
|                        | 57600                                                                                                    |
|                        | 115200: Recommended for communication<br>with an analog modem.                                            |
| <b>Active Profile</b>  | Here you select the profile whose settings are<br>used for communication with the modem.                  |
| Profile $<$ 1 to 4 $>$ | Submenus for configuration of the relevant pro-<br>files.                                                 |

<span id="page-6-2"></span><span id="page-6-0"></span>Table 1-1: *AUXILIARY* menu fields

<span id="page-6-3"></span>You can define various settings for communication between the gateway and modem via configuration of the profiles.

```
R3000w Setup Tool Bintec Access Networks GmbH
[AUXILIARY] [SETUP]: Modem Configuration MyGateway
 Profile Configuration
    Incomming Dispatch Item : isdnlogin<br>SIM card uses PIN :
 SIM card uses PIN :
 Modem Escape Character : +
     Additional Init Sequence : ATX3
     Access Point Name (APN) :
        SAVE CANCEL
```
The menu for the respective profile contains the following fields:

<span id="page-7-1"></span><span id="page-7-0"></span>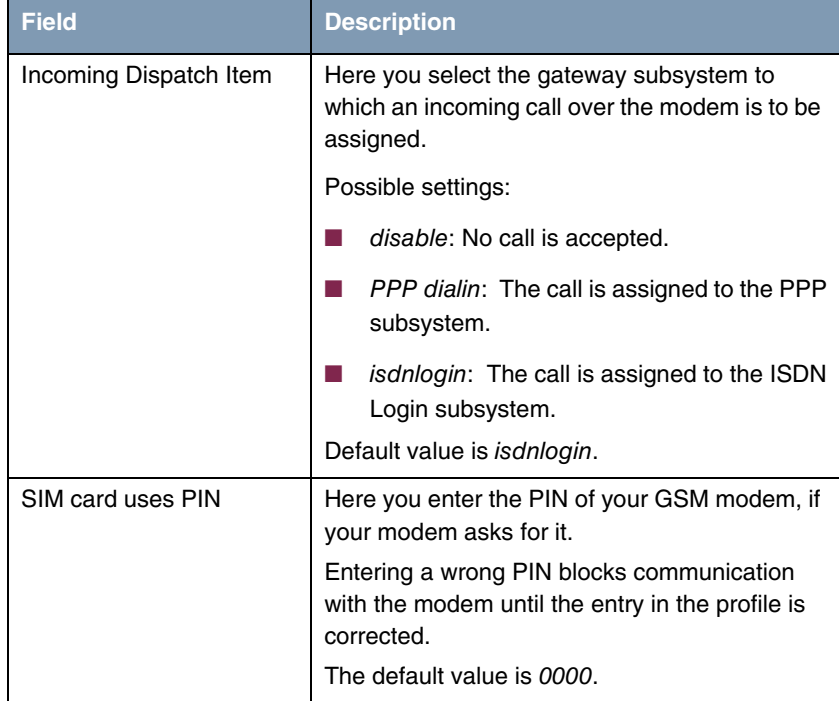

<span id="page-8-2"></span><span id="page-8-1"></span>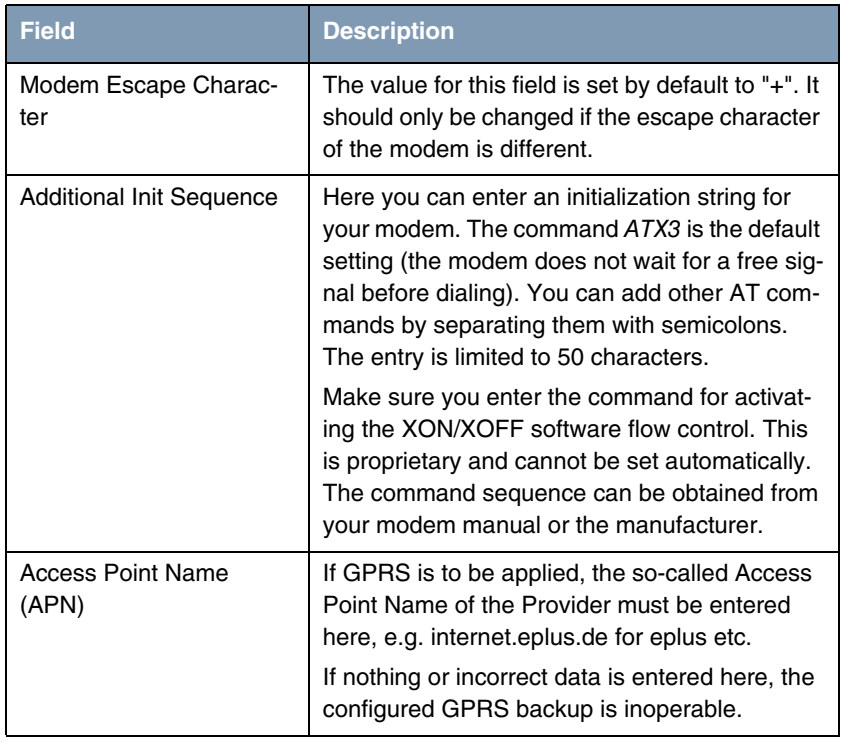

<span id="page-8-0"></span>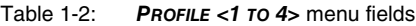

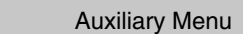

## <span id="page-10-0"></span>**Index: AUX**

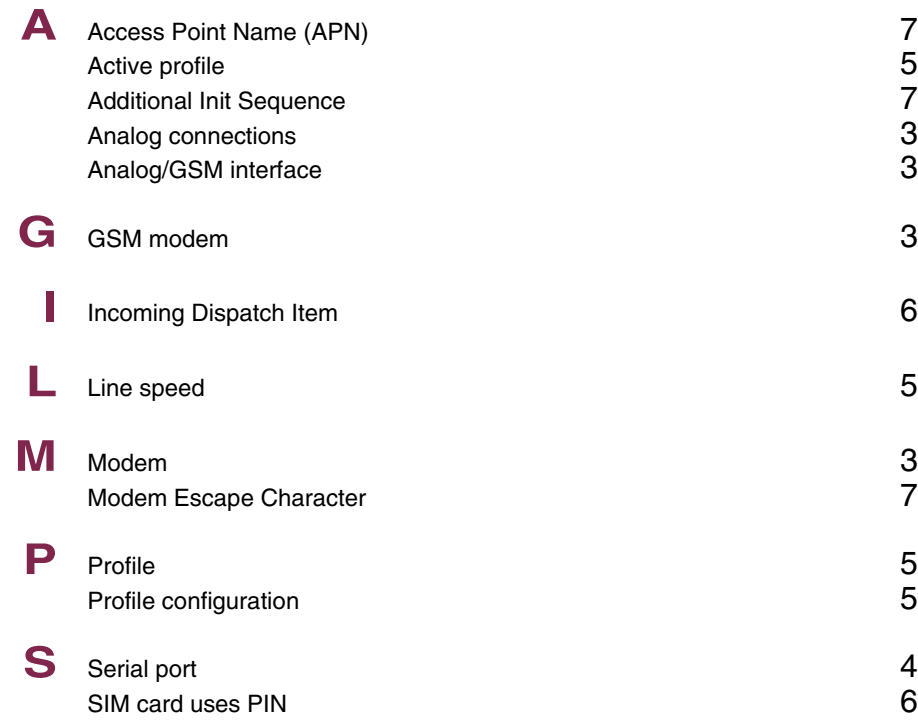